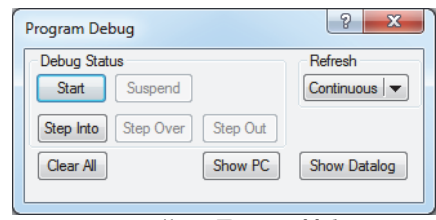

178. ábra: *Futtató ablak*

Ha a feladatot vizuálisan szeretnénk megoldani, akkor a 179. ábrán látható kódot kapjuk.

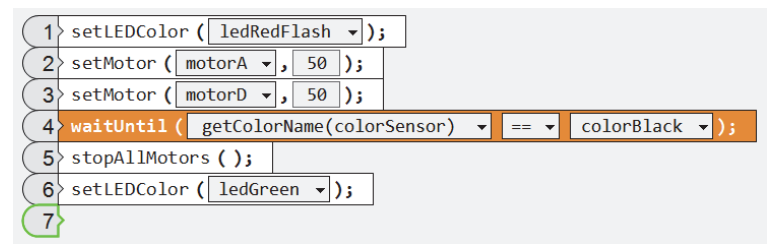

179. ábra: *A feladat vizuális megoldása* 

**Kovács Lehel István** 

# Zene oktatása Logo programozási nyelv segítségével

Romániában a 2017/2018-as tanévtől kötelezővé tették az informatika oktatását V-VIII. osztályban, ezért ez a téma szinte minden általános iskolát érinthet!

Dolgozatunk célja, hogy felhívjuk a figyelmet arra, hogy az Imagine Logo vagy Comenius Logo (vagy ennek valamelyik ingyenes Logo verziója, például a Super Logo stb.) programozási nyelv még a zene oktatására is alkalmas eszköz.

A mai gyors és rohamosan fejlődő világban kialakult az a rossz szemlélet és gyakorlat, hogy az informatikai "kütyük" használata egyenértékű az informatika oktatásával. Az megy informatikusnak, aki élvezi, hogy lóg az interneten és mindent az okos telefonján keresztül intéz. Sőt, az okos "kütyük" használata sokszor a tanulót beképzeltté, önteltté teszi, hamis magabiztonságot ad. Mert lám, ő magas szinten használja az okos telefonját és a tanárának, nagyszüleinek stb. nincs is okos telefonja. De ugyanez elmondható az internet használatáról is. Mindent elér az interneten, és ez azt az illúziót kelti benne, hogy akkor már érti is a letöltött anyagot, tárgyat. Ezzel szemben mi azért hívjuk a zenét az informatika oktatás hátterének, mert ezzel felvillantjuk az informatika mélységeit!

A zene oktatása elősegíti az informatika mélyebb megértését, és fordítva.

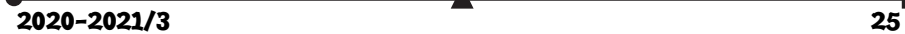

## **Imagine Logo: A zeneszerkesztő ablakban elérhető funkciók**

A Zeneszerkesztő ablakban kottákat tudunk beolvasni az Imagine Logo program segítségével. Amit tudnunk kell, az a kottaolvasás. A hangsor beillesztése után a Zeneszerkesztő ablak jelenik meg, amelyben kedvünkre hozhatunk létre énekeket. A Zeneszerkesztő ablakban tudjuk a hangjegyeket a kotta megfelelő helyére tenni, kiválasztani a hangszert, beállítani a tempót, és természetesen van lehetőséged a dallam meghallgatására és módosítására is.

Zeneszerkesztő ablak

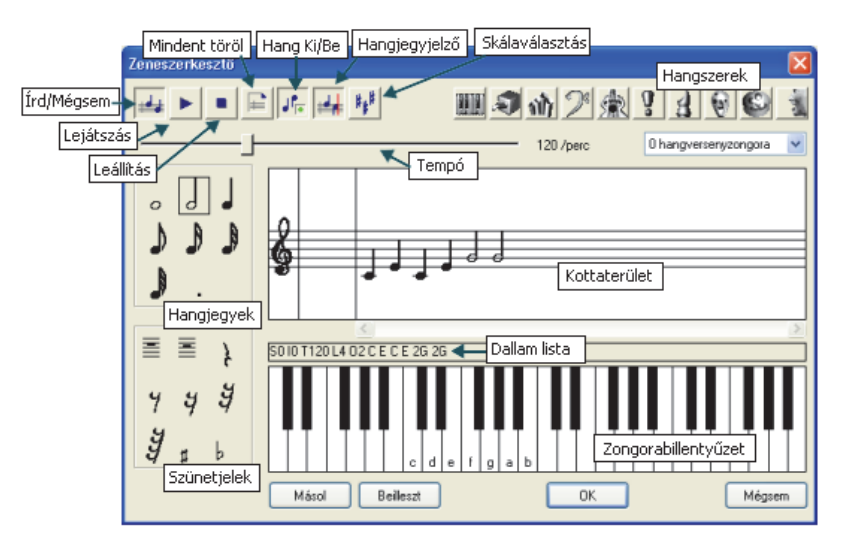

*Kottaterület*: A kottaterületen jelenik meg a dallam. Ha a kottára kattintasz, akkor a kiválasztott helyen egy új hangjegy jelenik meg, az előzőleg beállított hangjegyértéknek megfelelően. Ugyanezzel a módszerrel tudod a szünetjeleket és előjegyzéseket is elhelyezni. Ha egy hangjegyet, vagy szünetjelet a kottaterületen kívülre húzol, akkor az törlődik a kottáról.

*Szöveges lista*: Itt jelenik meg a dallam, olyan formában, amelyet a Hangsor utasítás paraméterként elfogad. Vagyis akár parancs segítségével is megszólaltathatod a dallamot, nem kell hozzá gombot lenyomnod. A zeneszerkesztő ablakból a Másol gombra kattintással tudod a hangsort a vágólapra másolni. Ha bezártad az ablakot, akkor az Imagineben a Szerkesztés / Beillesztés menüponttal tudod beilleszteni a listát, amely elé a hangsor parancsot is be kell írnod ahhoz, hogy a dallam megszólaljon.

Próbáld ki a következő parancsot: hangsor [S0 I0 T120 L4 O2 C E C E 2G 2G]

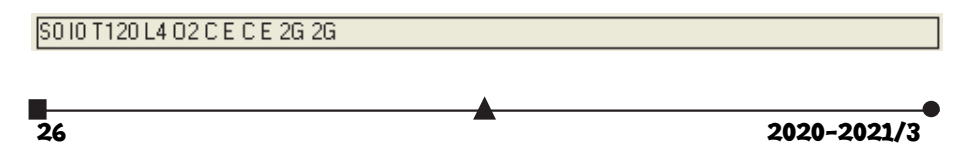

### **Szöveges lista terület**

Most pedig egy gyerekdalt fogok lekottázni, lépésről, lépésre.

Először is lássuk a kottát, amelyet az Imagine Logo Zeneszerkesztő ablakába viszünk be szöveges listaként:

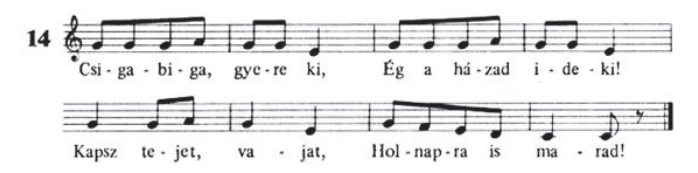

Az első sorban a szolmizációt találjuk. Ez minden ének elejére szükséges. Az *r* visszaállítja az oktávot a megszokott értékre, az O2 pedig az oktávbeállítás, az általános érték általában O3. Felmerülhet a kérdés, hogy mi is az az oktáv? Az oktáv a zenében a diatonikus hangsor nyolcadik fokát jelenti, illetve azt a hangközt, amely az első fokot a nyolcadiktól elválasztja. Jelölheti még az egy oktáv hangközön belüli hangok összességét is. Vagyis, ha zongorán megszólaltatjuk a két hangzatot, akkor azt tapasztaljuk, hogy fülünk nem érez különbséget a két hangzás között. Mindkét akkord a C, E és G hangokból épül fel, csak a második egy oktávval magasabb C', E' és G' hangokat is tartalmaz. Fülünk számára azonban mindkét hangzat ugyanúgy szól, csak az egyik nagyobb hangtömeget képvisel, de harmonikus szempontból ugyanannak tekinthető, mondhatni énekhang. Ezek után jön a szolmizáció, a *c* betű a dó hangot jelenti, míg a *d* a re hangot, és így tovább, egészen az O3-ig, mivel ott oktávot kell váltanunk, mivel felső dó hangot kell írnunk. Ez így néz ki:

? hangsor [r O2 c d e f g a b O3 c]

Ezek után egy eljárás segítségével odaírjuk, hogy melyik éneket is szeretnénk lejátszani, a következőképpen:

? eljárás Csigabiga

Minden egyes sor ">hangsor"-ral kezdődik. Ezek után megadjuk a hangszert, amelyen szeretnénk, hogy lejátssza a program nekünk az éneket. Ebben az esetben mi a furulyát választottunk ki, ez az I74-es. Visszaállítjuk az oktávot, beálltjuk a tempót. A T és utána a szám a tempót adja meg negyedek/perc egységben. Az alapérték 120. Mi is a Tempó? A ritmus sebessége a tempó. A tempó a zene időmértéke, és meghatározza, hogy egy zeneszám gyors, vagy lassú. Az L betű. a hangjegyek alaphosszúságát adja meg, és legvégül az oktáv beállítása, amely az alapérték, azaz O3.

> hangsor [I74 r T90 L8 O3]

Most jön a kotta beolvasása. A hangjegyek előtti számok a hangjegy hosszúságát adják meg, ezért a kottát tekintve, a 8f az nyolcad f hangot jelent, s 8g az nyolcad g hangot, 4f az negyed f hangot, és így tovább. Mindig arra kell figyelnünk, ha megváltozik az oktáv, akkor azt mi is meg kell, hogy változtassuk.

> hangsor [ 8f 8g 8a O4 8c O3]

- > hangsor [ 8a 8g 4f]
- > hangsor [ 8a O4 8c O3 8a 8g]
- > hangsor [ 8f 8f 4f]
- > hangsor [I74 r T90 L8 O3]

2020-2021/3 27

> hangsor [ 8f 8g 8a O4 8c O3]

> hangsor [ 8a 8g 4f]

> hangsor [ 8a O4 8c O3 8a 8g]

> hangsor [ 8f 8f 4f]

Amikor megtörtént a kotta beolvasása, akkor ezzel fejezzük be:

> vége ? CsigaBiga

#### **Példák**

```
\overline{28} 2020-2021/3
Serkenj fel, kegyes nép. 
? hangsor [r O2 c d e f g a b O3 c] 
? eljárás Serkenjfel 
> hangsor [ I74 r T90 L8 O2 ] 
> hangsor [O2 8g 8g 4d ] 
> hangsor [8g 8g 4g]
> hangsor [8g 8g 4a ] 
> hangsor [8b 8a 4g ] 
> hangsor [ O3 8c O2 8b 4a ] 
> hangsor [ 8a 8a O3 4d ] 
> hangsor [ O3 8c O2 8b 4a ] 
> hangsor \lceil O2 8b 8a 8g P \rceil> vége 
? Serkenjfel 
Kis kece lányom. 
? hangsor [r O2 c d e f g a b O3 c] 
? eljárás Kiskece 
> hangsor [ I74 r T90 L8 O2 ] 
> hangsor \overline{[O24d8a8a]}> hangsor [ 4a 4g ] 
> hangsor [ 4a 8f 8f ] 
> hangsor \left[4e8dP\right]> hangsor \left[8d 8e 8f 8f\right]> hangsor [8g 8f 8e 8f]
> hangsor [ 4e 4e ] 
> hangsor \bar{[}4e\ 4e\ \bar{]}> hangsor \vert 8d 8e 8f 8f ]
> hangsor [ 8g 8f 8e 8f ] 
> hangsor \overline{ 4d 4d 1
> hangsor [4d 4d]
> vége 
? Kiskece 
Udvaromon hármat fordul a kocsi. 
? hangsor [r O2 c d e f g a b O3 c] 
? eljárás Udvaromon 
> hangsor [I74 r T120 L8 O2] 
> hangsor [ 4f. 8g 8a 4a. ] 
> hangsor [8b 8a 8g 8a 8b 8a 4g]
> hangsor [O3 4c O2 8g 8g 4g.]
> hangsor | 8a 8g 8f 8g 8a 8g 4f |
                                           > hangsor [ 4f. 8g 8a 4a ]
                                           > hangsor [ O3 8d 8d 8d 8d 8d 8e 4c ] 
                                           > hangsor [ O2 8f 8e 8f 8g ] 
                                           > hangsor \left[ 8a 8g 8f 8c \right]> hangsor [ 8d 4d. 4d P ] 
                                           > vége 
                                           ? Udvaromon 
                                           Járd ki lábam, járd ki most. 
                                           ? hangsor [r O2 c d e f g a b O3 c] 
                                           ? eljárás Járdki 
                                           > hangsor [I74 r T120 L8 O3] 
                                           > hangsor [ O2 8b O3 8c 8d 8d]> hangsor \left[ 8d 8c 02 4b \right]> hangsor [ O3 8f 8d 8c O2 8a ] 
                                           > hangsor [8b 8g 4f]
                                           > hangsor [ 8b O3 8c 8d 8d ] 
                                            > hangsor [ 8d 8c O2 4b ] 
                                            > hangsor [ O3 8f 8d 8c O2 8b ] 
                                           > hangsor \sqrt{O28g8g4g}> vége 
                                           ? Járdki 
                                           Kis kút, kerekes kút 
                                           ? hangsor [r O2 c d e f g a b O3 c] 
                                           ? eljárás Kiskút 
                                           > hangsor [I74 r T90 L8 O3] 
                                           > hangsor [ 8c 8c 8d 8c O2 8b 8a ] 
                                           > hangsor [ 8g 4e. 4f. 4d ] 
                                           > hangsor \left[ 2c. 4c P \right]> hangsor [ 8e 4e. 8d 8c O2 8b O3 8c ] 
                                           > hangsor [ O2 8a 4f. 4a O3 4c ] 
                                           > hangsor \sqrt{O2 2g 4g P}> hangsor [ 4e 4e 8d 8c O2 8b O3 8c ] 
                                            > hangsor [ O2 4a 4f 8a O3 4c ] 
                                            > hangsor [ O2 2g 4e ] 
                                           > hangsor \sqrt{)} O3 8c 8c O2 8b O3 8c 8d 8c O2 8b O3 8c \sqrt{)}> hangsor [ O2 4g 4e 4f 4d ] 
                                           > hangsor \left[2c\right.4c\left.\overline{P}\right]> vége 
                                           ? Kiskút
```
A zene oktatásának összevonása az informatika oktatásával nagyon szép és hasznos feladat. Ezáltal a diákok megérthetik az összefüggéseket, és hozzájárul a harmonikus fejlődésükhöz. Műveltségük alapvető tudásanyaggal gyarapodik.

*"Az új tanügyi törvényben fontos lett volna különbséget tenni az IKT (Információ és Kommunikáció Technológiája), és az Informatika, programozás között. Az IKT (Információ és Kommunikáció Technológiája) a digitális kompetenciák fejlesztésével, a számítógép felépítésével, szövegszerkesztéssel, táblázatkezeléssel, elektronikus bemutató készítéssel, adatbázis kezeléssel foglalkozik. Fontos lenne az IKT segítségével a tanulókban kialakítani egy olyan hozzáállást, hogy ne fogadjanak el mindent úgy, ahogy az interneten találnak, mert például, ha valamit be akarunk bizonyítani, akkor mindenre találunk rengeteg példát, ami az állításunk mellett szól, de ugyanakkor találunk számos ellenpéldát is, ami elgondolkodtató, hogy akkor most mi a helyzet az interneten található információ halmazzal? Heti egy órában nem lehetséges digitális kompetenciákat és programozási készségeket is egyszerre fejleszteni. Természetesen mindkettő nagyon fontos, de heti egy órában fizikailag nincs rá elég idő, hogy mindkettővel foglalkozzunk."<sup>4</sup>*

## **Irodalom**

- Blaho I. Kalas P. Tomcsányi és Turcsányiné Szabó Márta (1997), Comenius Logo 3.0.046 magyar verzió, Hungarian Edition, Kossuth Kiadó Részvénytársaság
- Dr. Oláh Gál Róbert és Berecki Zoltán (2019), Ismerkedjünk meg újra a Logo programozási nyelvvel, I. rész, FIRKA (Fizika InfoRmatika Kémia Alapok), 28. évfolyam 3. szám, 30-33. oldal
- Berecki Zoltán (2019), Ismerkedjünk meg újra a Logo programozási nyelvvel, II. rész, FIRKA (Fizika InfoRmatika Kémia Alapok), 28. évfolyam 4. szám, 14-18. oldal
- MEN (2017), Anexa nr. 2 la ordinul ministrului educației naționale nr. 3393 / 28.02.2017
- Papert, S.: Mindstorms (1980), Basic Books, New York
- Seymour Papert (1988), Észrengés. A gyermeki gondolkodás titkos útjai. SZÁMALK, Budapest

#### **Sugár Krisztina**

gazdasági informatika szakos, végzős hallgató, Sapientia EMTE, Csíkszeredai Kar

#### **Oláh-Gál Róbert**

egyetemi adjunktus, Sapientia EMTE, Csíkszeredai Kar

2020-2021/3 29

<sup>4</sup> Berecki Zoltán: A programozás alapjainak tanítása Comenius Logo segítségével

<sup>(</sup>I. fokozati tudományos és módszertani dolgozat)

Kolozsvár, 2018 – 2020.